## <span id="page-0-2"></span>**WHM Scripts**

**[Overview](#page-0-0) [Scripts](#page-0-1)** [Additional documentation](#page-8-0)

## <span id="page-0-0"></span>**Overview**

When cPanel & WHM installs, cPanel-provided scripts become available in your server's /usr/local/cpanel/scripts directory. To run a script, enter its location on the command line. For example, to run the update script, run the following command:

/usr/local/cpanel/scripts/upcp

Λ

⊕ **Warnings:**

- When you run a script, you **must** use the script's full file path even if you run the script in the /usr/local/cpanel/scripts directory.
- Do **not** use scripts in the /usr/local/cpanel/scripts directory that we do not list in this document. You may damage your server if you run those unlisted scripts.

## <span id="page-0-1"></span>**Scripts**

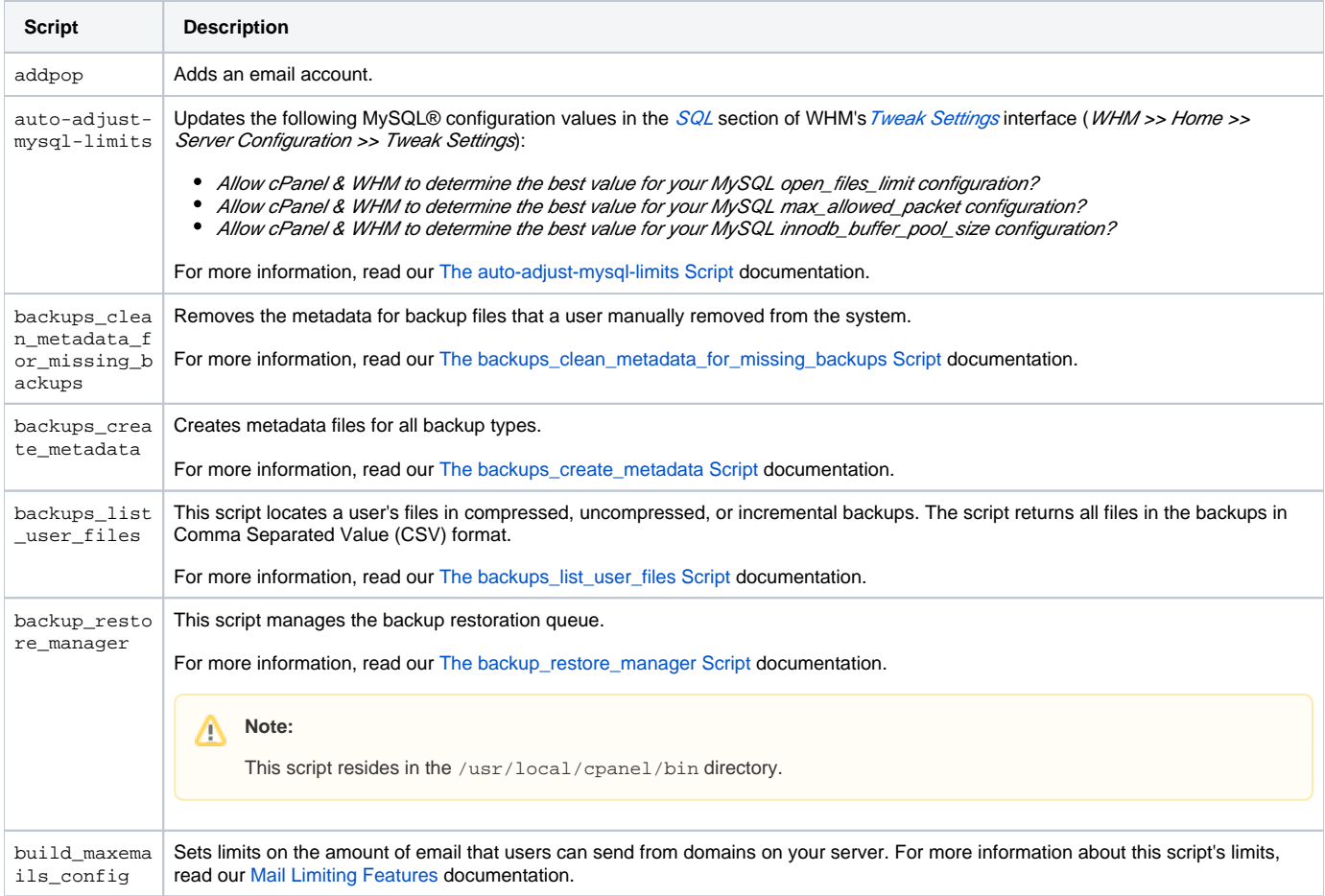

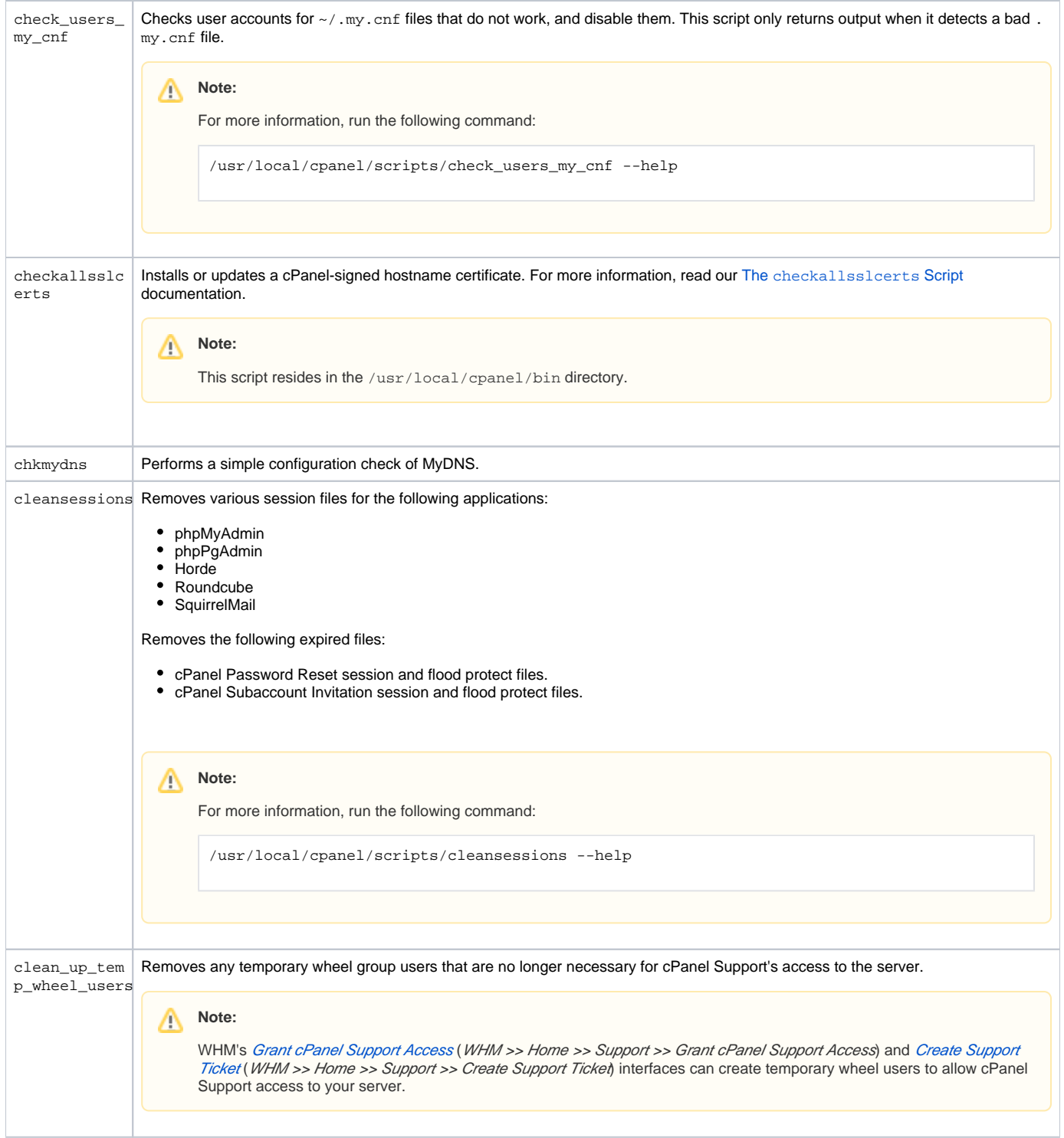

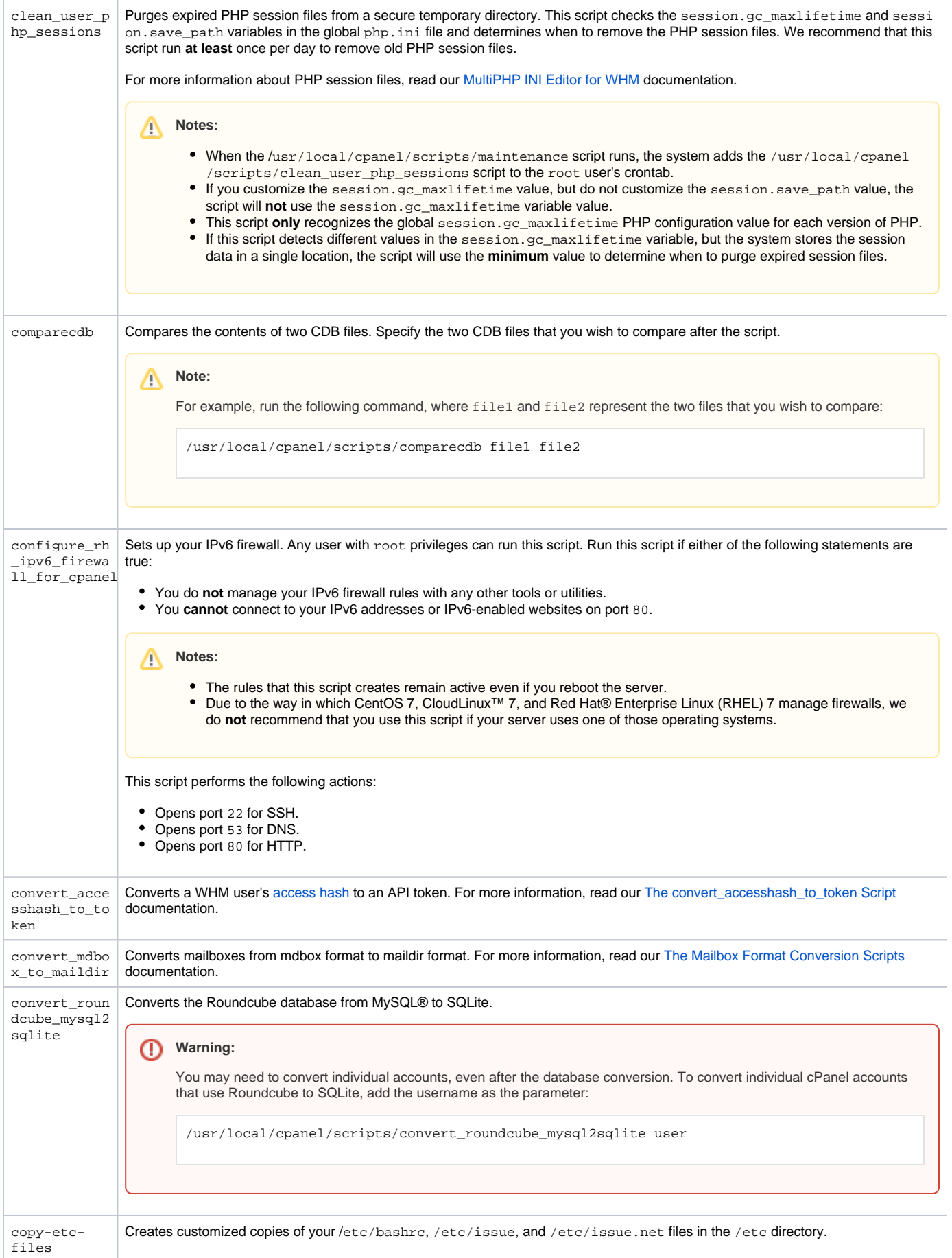

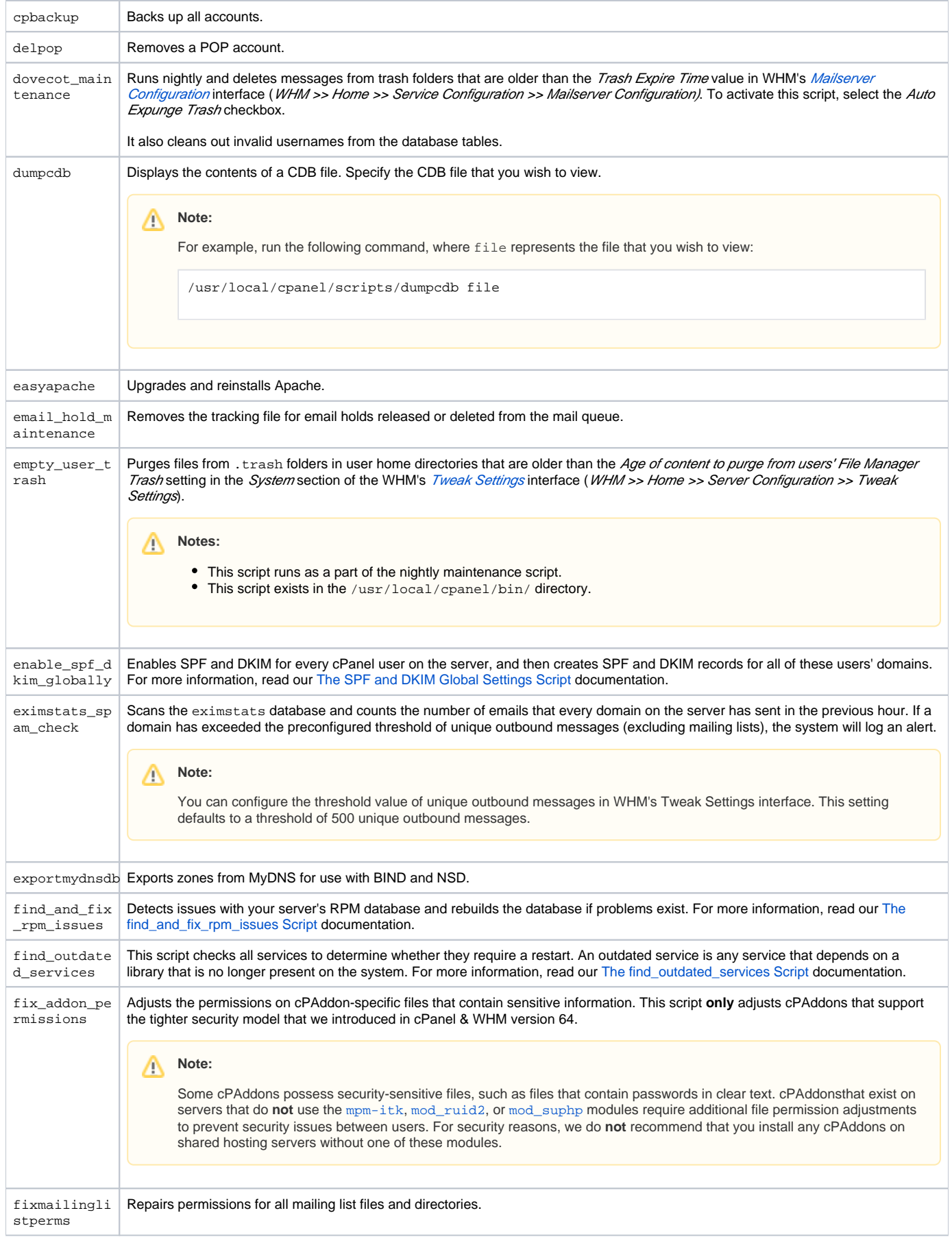

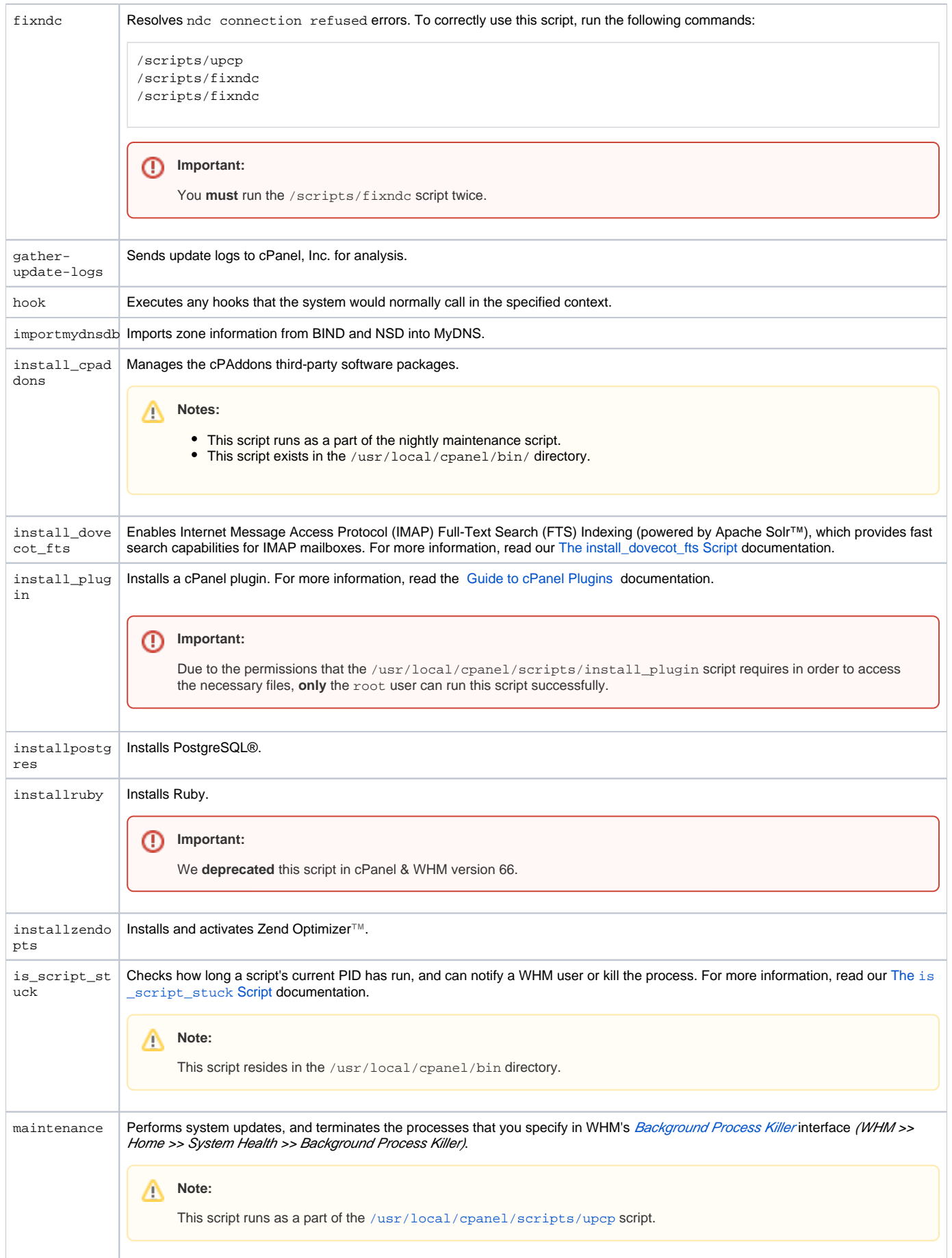

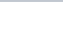

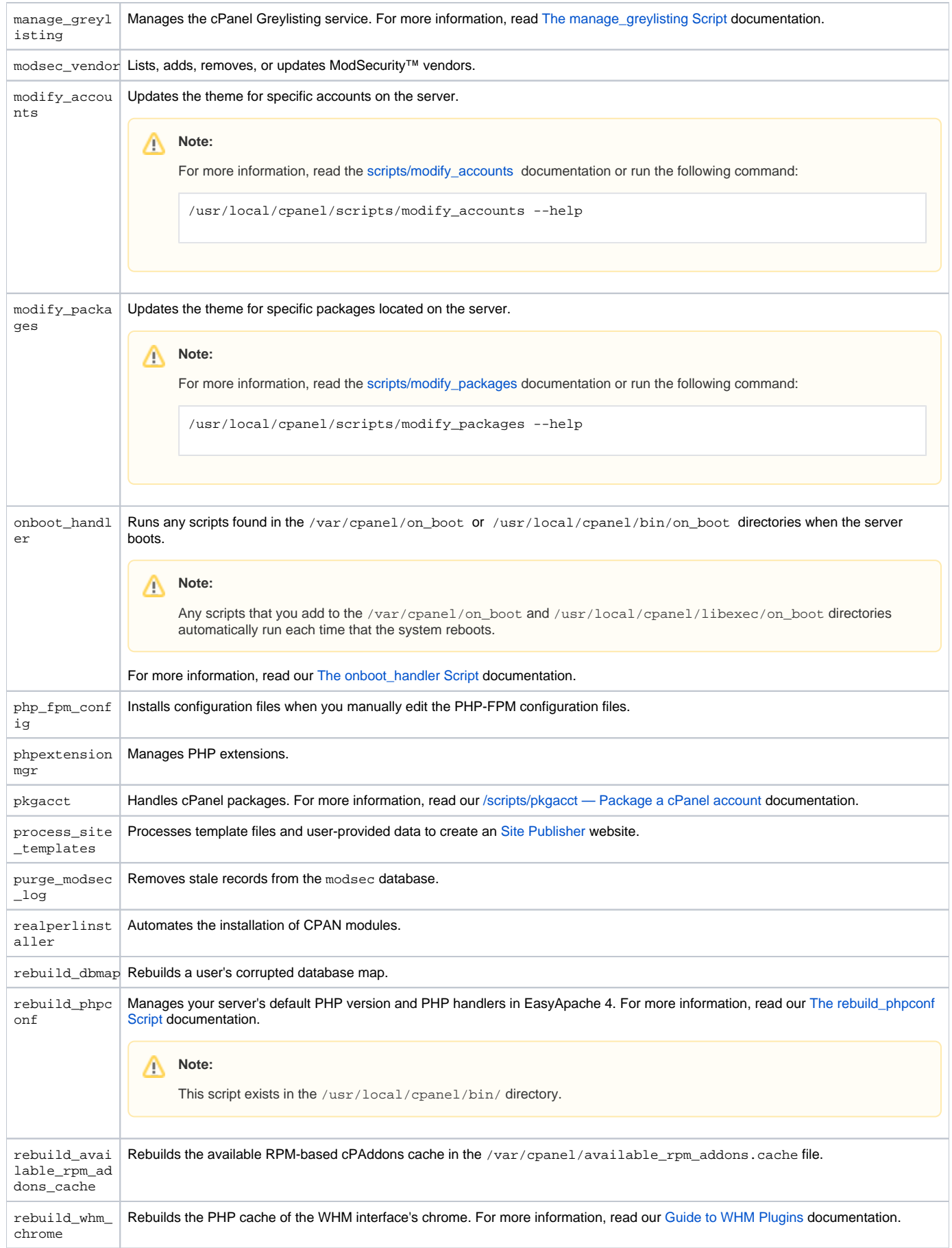

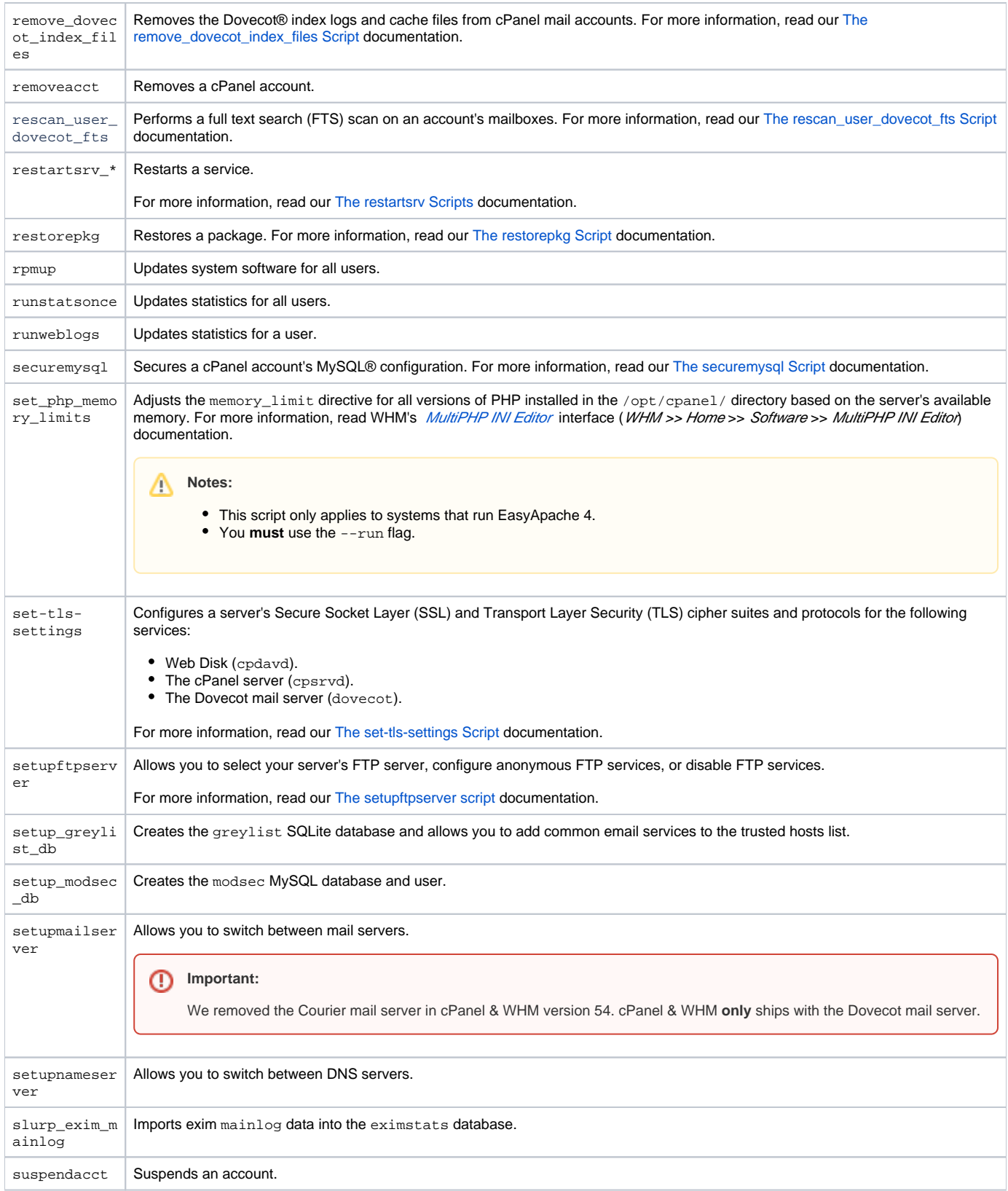

<span id="page-7-0"></span>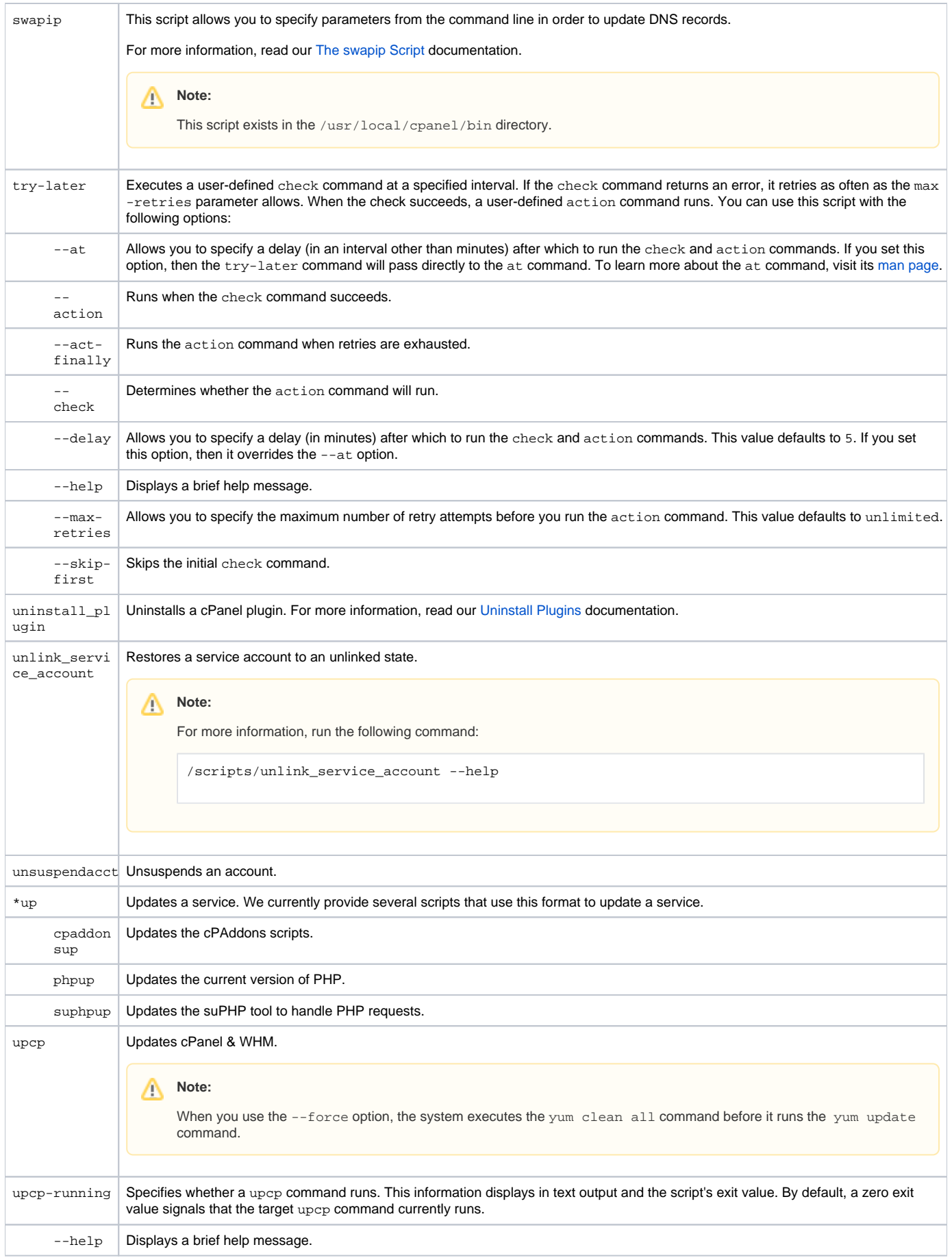

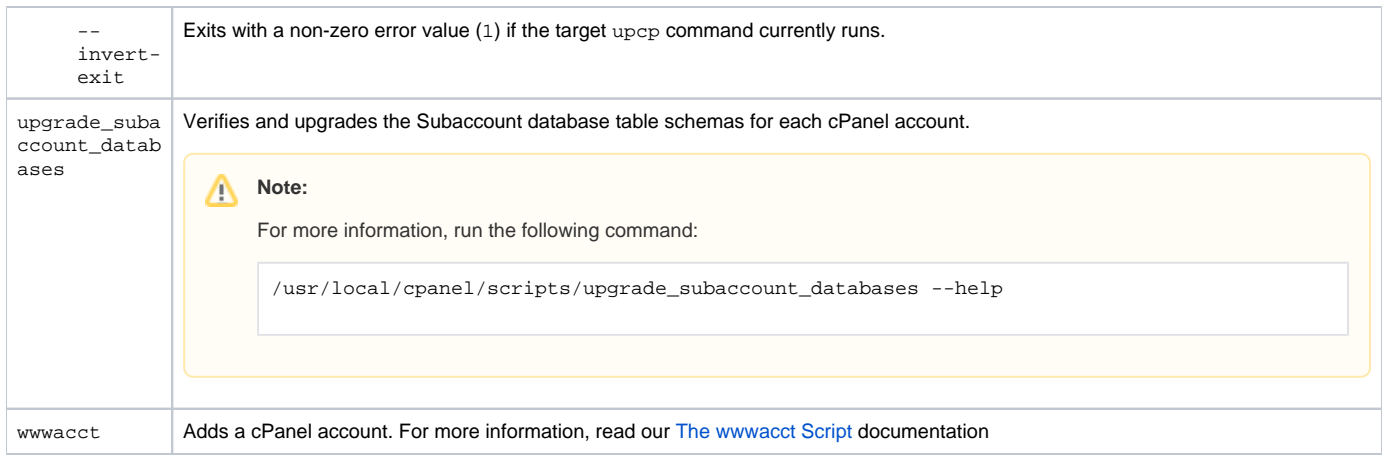

## <span id="page-8-0"></span>Additional documentation

- [WHM Scripts](#page-0-2)
- [Tweak Settings System](https://documentation.cpanel.net/display/74Docs/Tweak+Settings+-+System)
- [The find\\_outdated\\_services Script](https://documentation.cpanel.net/display/74Docs/The+find_outdated_services+Script)
- **•** [Installation Guide Customize Your Installation](https://documentation.cpanel.net/display/74Docs/Installation+Guide+-+Customize+Your+Installation)
- [The is\\_script\\_stuck Script](https://documentation.cpanel.net/display/74Docs/The+is_script_stuck+Script)